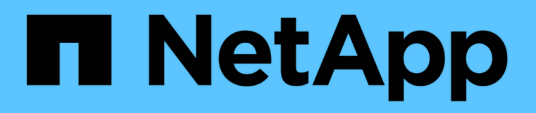

### **Service-Management**

SaaS Backup for Microsoft 365

NetApp December 20, 2023

This PDF was generated from https://docs.netapp.com/dede/saasbackupO365/task\_activating\_a\_service.html on December 20, 2023. Always check docs.netapp.com for the latest.

# **Inhalt**

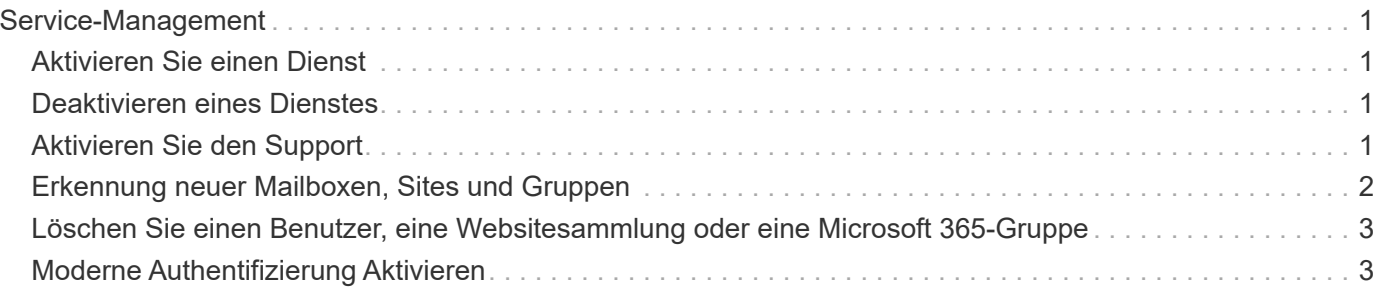

## <span id="page-2-0"></span>**Service-Management**

### <span id="page-2-1"></span>**Aktivieren Sie einen Dienst**

Bei Bedarf können Sie einen oder mehrere SaaS Backup für Microsoft 365-Dienste aktivieren. Microsoft Exchange Online oder Microsoft SharePoint Online müssen aktiviert sein, bevor Sie Microsoft 365-Gruppen aktivieren können.

#### **Schritte**

- 1. Klicken Sie Auf **Im SERVICES** Im linken Navigationsbereich.
- 2. Klicken Sie auf den Link Microsoft 365.

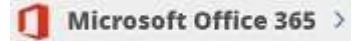

- 3. Klicken Sie neben dem Dienst, den Sie aktivieren möchten, auf **Aktivieren**.
- 4. Klicken Sie Auf **Bestätigen**.

### <span id="page-2-2"></span>**Deaktivieren eines Dienstes**

Bei Bedarf können Sie eine oder mehrere Ihrer SaaS Backup für Microsoft 365-Dienste deaktivieren. Wenn Sie einen Service deaktivieren, werden alle damit verbundenen Zeitpläne entfernt und es wird kein weiteres Backup durchgeführt. Sie können weiterhin das letzte Backup anzeigen, das vor der Deaktivierung aufgetreten ist, und weiterhin Wiederherstellungen durchführen.

### **Schritte**

- 1. Klicken Sie Auf **Im SERVICES** Im linken Navigationsbereich.
- 2. Klicken Sie auf den Link Microsoft 365.

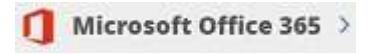

3.

Klicken Sie Auf Neben dem Dienst, den Sie deaktivieren möchten.

4. Klicken Sie Auf **Bestätigen**.

### <span id="page-2-3"></span>**Aktivieren Sie den Support**

Bei Erwerb von SaaS Backup über NetApp ist der Support standardmäßig aktiviert. Wenn Sie SaaS Backup über einen Cloud Marketplace wie AWS erworben haben, müssen Sie den Support aktivieren. Durch die Aktivierung des Supports können Sie über das Telefon- , Online-Chat- oder Web-Ticketing-System auf technischen Support zugreifen.

Wenn Sie ein Upgrade von einer Testversion von SaaS Backup durchführen, können Sie den Support entweder vor oder nach Abschluss des Upgrade-Prozesses aktivieren.

#### **Bevor Sie beginnen**

Um den Support zu aktivieren, müssen Sie über eine NetApp SSO-Benutzer-ID und ein Passwort verfügen. Wenn Sie kein NetApp SSO-Konto besitzen, besuchen Sie <http://register.netapp.com> Um sich für eine zu registrieren. Nach Bearbeitung Ihrer Anfrage erhalten Sie eine E-Mail-Benachrichtigung mit Ihren NetApp SSO-Anmeldedaten. Es dauert etwa 24 Stunden, die Anfrage zu bearbeiten und die E-Mail-Benachrichtigung zu senden.

### **Schritte**

- 1. Klicken Sie Auf **Im SERVICES** Im linken Navigationsbereich.
- 2.

Klicken Sie auf das Einstellungssymbol .

- 3. Klicken Sie im Feld **Support aktivieren** auf **Aktivieren**.
- 4. Geben Sie Ihren NetApp SSO-Benutzernamen und Ihr Passwort ein.
- 5. Klicken Sie Auf **Aktivieren**.

Der Support-Status lautet jetzt **aktiv**.

### <span id="page-3-0"></span>**Erkennung neuer Mailboxen, Sites und Gruppen**

Neue Postfächer (einschließlich freigegebene und archivierte Postfächer), Standorte, Gruppen und Teams, die von SaaS Backup entdeckt werden müssen, müssen zwischen SaaS Backup und Ihrem Microsoft 365 Konto synchronisiert werden. Standardmäßig erfolgt die Synchronisierung automatisch alle 24 Stunden. Wenn Sie jedoch Änderungen vornehmen und die Erkennung vor dem nächsten geplanten **Auto Sync** durchführen möchten, können Sie eine sofortige Synchronisierung starten.

### **Schritte**

- 1. Klicken Sie Auf **Im SERVICES** Im linken Navigationsbereich.
- 2. Microsoft Office 365 > Klicken Sie auf das Symbol für die Microsoft 365-Einstellungen.
- 3. Klicken Sie neben dem Dienst, den Sie synchronisieren möchten, auf **Jetzt synchronisieren**.

**SYNC NOW Neue Benutzer, freigegebene Postfächer und Archivmailboxen werden erkannt und in einem** ungeschützten Zustand hinzugefügt. Wenn neu erkannte Benutzer, freigegebene Postfächer oder Archivmailboxen gesichert werden sollen, müssen Sie die Sicherungsrichtlinie der Benutzer von ungeschützt in eine der vordefinierten Tier-Gruppen ändern.

- 4. Klicken Sie Auf **Bestätigen**.
- 5. Klicken Sie auf **Auftragsfortschritt anzeigen**, um den Fortschritt zu überwachen. Wenn der Job abgeschlossen ist, können Sie unter **Zuletzt abgeschlossene Aufträge** auf den Job klicken, um die Anzahl der Benutzer anzuzeigen, die während der Synchronisierung hinzugefügt oder entfernt wurden. Änderungen an Benutzerkonten werden wie folgt angezeigt:
	- **Neu entdeckte** Benutzer gibt die Anzahl unveränderter Benutzerkonten an.
	- **Deaktivierte** Benutzer gibt die Anzahl der gelöschten Benutzerkonten an.
	- **Neu hinzugefügte** Benutzer gibt die Anzahl neuer Benutzerkonten an.

### <span id="page-4-0"></span>**Löschen Sie einen Benutzer, eine Websitesammlung oder eine Microsoft 365-Gruppe**

Sie können alle Daten, die einem Benutzer, einer Websitesammlung oder einer Microsoft 365-Gruppe zugeordnet sind, vollständig entfernen. Gelöscht Daten können sieben Tage lang wiederhergestellt werden. Nach sieben Tagen werden die Daten dauerhaft gelöscht und die Benutzerlizenz wird automatisch freigegeben.

#### **Schritte**

1.

Klicken Sie auf das Konfigurationssymbol المَمْتَ Neben Ihrer SaaS Backup Benutzer-id oben links.

- 2. Wählen Sie **KONTOEINSTELLUNGEN**.
- 3. KLICKEN SIE AUF **BEIBEHALTEN UND LÖSCHEN**.
- 4. Wählen Sie unter **Daten löschen** im Dropdown-Menü die Option **Art des Dienstes** (Exchange, OneDrive oder SharePoint) aus.
- 5. Suchen Sie nach dem Benutzer, der Websitesammlung oder der Microsoft 365-Gruppe, die Sie löschen möchten. Geben Sie für Microsoft Exchange Online oder OneDrive for Business den Namen des Benutzers oder der Microsoft 365-Gruppe ein. Geben Sie für SharePoint Online den Namen der Websitesammlung ein. + HINWEIS: Wenn der Benutzer eine Archiv-Mailbox hat, wird der Benutzername der Archiv-Mailbox durch "in-Place Archive" vorfixiert.

6.

Wenn das Suchergebnis wieder angezeigt wird, klicken Sie auf das So wählen Sie den Benutzer, die Websitesammlung oder die Microsoft 365-Gruppe aus.

- 7. Klicken Sie Auf **Speichern**.
- 8. Klicken Sie auf **Ja**, um zu bestätigen, dass Sie die Daten löschen möchten.

### <span id="page-4-1"></span>**Moderne Authentifizierung Aktivieren**

Microsoft 365 zielt auf Oktober 2021 ab, um die grundlegende Authentifizierung in Exchange Online zu depretieren. Nach Abschreibungsfehlern können Ausfälle der Erkennung für Microsoft 365 Gruppen sowie für freigegebene und archivierte Postfächer auftreten.

Sie können die moderne Authentifizierung jederzeit aktivieren.

Neue Kunden müssen nichts Unternehmen. Moderne Authentifizierung ist aktiviert, wenn Sie sich anmelden.

Bestehende Kunden müssen Maßnahmen ergreifen. Befolgen Sie die folgenden Anweisungen, um die moderne Authentifizierung zu aktivieren.

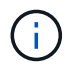

Um die moderne Authentifizierung zu aktivieren, melden Sie sich mit Ihren Anmeldedaten für das Mandantenkonto an. Der Kontoname ist in den Service-Einstellungen von Microsoft 365 zu finden (siehe **Option 2 Schritte** unten). Stellen Sie sicher, dass die globale Administratorrolle diesem Konto zugewiesen ist. Nachdem die moderne Authentifizierung erfolgreich aktiviert wurde, können Sie die Rolle "globaler Administrator" aus dem Administratorbenutzer entfernen.

#### **Option 1 in Schritten**

1. Melden Sie sich bei SaaS Backup für Microsoft 365 an. Die folgende Meldung wird angezeigt.

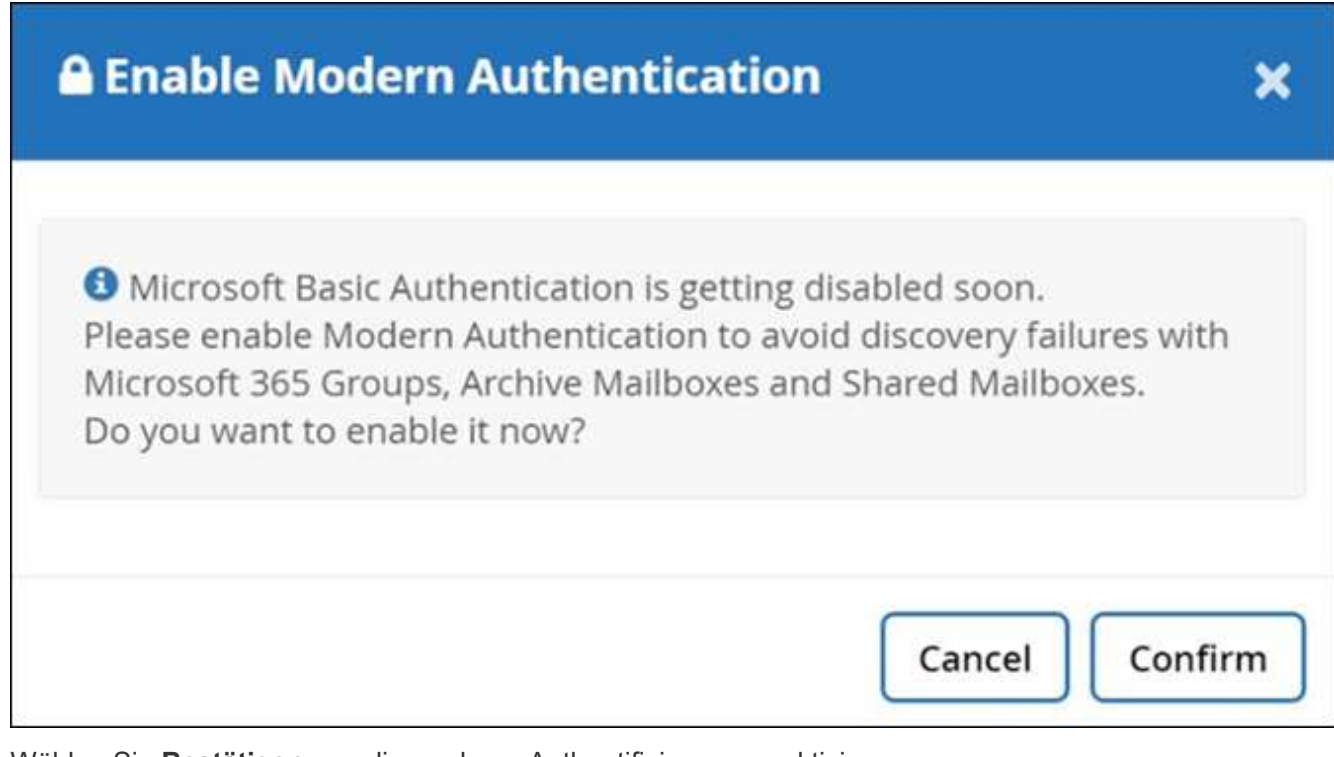

- 2. Wählen Sie **Bestätigen**, um die moderne Authentifizierung zu aktivieren.
- 3. Alle Berechtigungen akzeptieren. Moderne Authentifizierung ist jetzt aktiviert. Das ZZZ config Service-Konto wurde entfernt.

#### **Option 2 in Schritten**

1. Unter SaaS Backup for Microsoft 365 finden Sie Einstellungen  $\frac{203}{300}$  > Serviceeinstellungen > Microsoft 365-

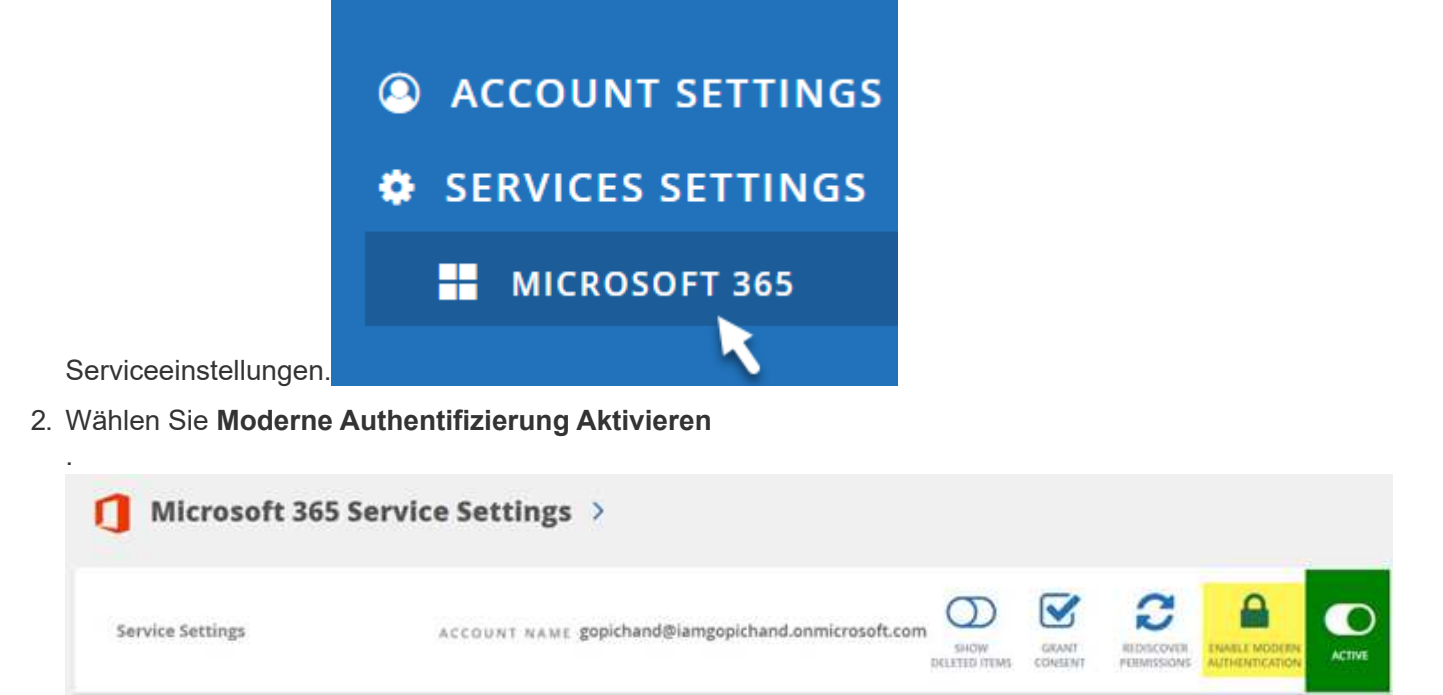

3. Alle Berechtigungen akzeptieren. Moderne Authentifizierung ist jetzt aktiviert. Das ZZZ config Service-Konto wurde entfernt.

Wenn Sie eine Fehlerbenachrichtigung erhalten, können Sie erneut versuchen, die moderne Authentifizierung zu aktivieren.

Support erhalten Sie per E-Mail an [saasbackupsupport@netapp.com.](mailto:saasbackupsupport@netapp.com)

Weitere Informationen finden Sie unter ["Basic Authentication and Exchange Online – Update für September](https://techcommunity.microsoft.com/t5/exchange-team-blog/basic-authentication-and-exchange-online-september-2021-update/ba-p/2772210) [2021"](https://techcommunity.microsoft.com/t5/exchange-team-blog/basic-authentication-and-exchange-online-september-2021-update/ba-p/2772210).

#### **Copyright-Informationen**

Copyright © 2023 NetApp. Alle Rechte vorbehalten. Gedruckt in den USA. Dieses urheberrechtlich geschützte Dokument darf ohne die vorherige schriftliche Genehmigung des Urheberrechtsinhabers in keiner Form und durch keine Mittel – weder grafische noch elektronische oder mechanische, einschließlich Fotokopieren, Aufnehmen oder Speichern in einem elektronischen Abrufsystem – auch nicht in Teilen, vervielfältigt werden.

Software, die von urheberrechtlich geschütztem NetApp Material abgeleitet wird, unterliegt der folgenden Lizenz und dem folgenden Haftungsausschluss:

DIE VORLIEGENDE SOFTWARE WIRD IN DER VORLIEGENDEN FORM VON NETAPP ZUR VERFÜGUNG GESTELLT, D. H. OHNE JEGLICHE EXPLIZITE ODER IMPLIZITE GEWÄHRLEISTUNG, EINSCHLIESSLICH, JEDOCH NICHT BESCHRÄNKT AUF DIE STILLSCHWEIGENDE GEWÄHRLEISTUNG DER MARKTGÄNGIGKEIT UND EIGNUNG FÜR EINEN BESTIMMTEN ZWECK, DIE HIERMIT AUSGESCHLOSSEN WERDEN. NETAPP ÜBERNIMMT KEINERLEI HAFTUNG FÜR DIREKTE, INDIREKTE, ZUFÄLLIGE, BESONDERE, BEISPIELHAFTE SCHÄDEN ODER FOLGESCHÄDEN (EINSCHLIESSLICH, JEDOCH NICHT BESCHRÄNKT AUF DIE BESCHAFFUNG VON ERSATZWAREN ODER -DIENSTLEISTUNGEN, NUTZUNGS-, DATEN- ODER GEWINNVERLUSTE ODER UNTERBRECHUNG DES GESCHÄFTSBETRIEBS), UNABHÄNGIG DAVON, WIE SIE VERURSACHT WURDEN UND AUF WELCHER HAFTUNGSTHEORIE SIE BERUHEN, OB AUS VERTRAGLICH FESTGELEGTER HAFTUNG, VERSCHULDENSUNABHÄNGIGER HAFTUNG ODER DELIKTSHAFTUNG (EINSCHLIESSLICH FAHRLÄSSIGKEIT ODER AUF ANDEREM WEGE), DIE IN IRGENDEINER WEISE AUS DER NUTZUNG DIESER SOFTWARE RESULTIEREN, SELBST WENN AUF DIE MÖGLICHKEIT DERARTIGER SCHÄDEN HINGEWIESEN WURDE.

NetApp behält sich das Recht vor, die hierin beschriebenen Produkte jederzeit und ohne Vorankündigung zu ändern. NetApp übernimmt keine Verantwortung oder Haftung, die sich aus der Verwendung der hier beschriebenen Produkte ergibt, es sei denn, NetApp hat dem ausdrücklich in schriftlicher Form zugestimmt. Die Verwendung oder der Erwerb dieses Produkts stellt keine Lizenzierung im Rahmen eines Patentrechts, Markenrechts oder eines anderen Rechts an geistigem Eigentum von NetApp dar.

Das in diesem Dokument beschriebene Produkt kann durch ein oder mehrere US-amerikanische Patente, ausländische Patente oder anhängige Patentanmeldungen geschützt sein.

ERLÄUTERUNG ZU "RESTRICTED RIGHTS": Nutzung, Vervielfältigung oder Offenlegung durch die US-Regierung unterliegt den Einschränkungen gemäß Unterabschnitt (b)(3) der Klausel "Rights in Technical Data – Noncommercial Items" in DFARS 252.227-7013 (Februar 2014) und FAR 52.227-19 (Dezember 2007).

Die hierin enthaltenen Daten beziehen sich auf ein kommerzielles Produkt und/oder einen kommerziellen Service (wie in FAR 2.101 definiert) und sind Eigentum von NetApp, Inc. Alle technischen Daten und die Computersoftware von NetApp, die unter diesem Vertrag bereitgestellt werden, sind gewerblicher Natur und wurden ausschließlich unter Verwendung privater Mittel entwickelt. Die US-Regierung besitzt eine nicht ausschließliche, nicht übertragbare, nicht unterlizenzierbare, weltweite, limitierte unwiderrufliche Lizenz zur Nutzung der Daten nur in Verbindung mit und zur Unterstützung des Vertrags der US-Regierung, unter dem die Daten bereitgestellt wurden. Sofern in den vorliegenden Bedingungen nicht anders angegeben, dürfen die Daten ohne vorherige schriftliche Genehmigung von NetApp, Inc. nicht verwendet, offengelegt, vervielfältigt, geändert, aufgeführt oder angezeigt werden. Die Lizenzrechte der US-Regierung für das US-Verteidigungsministerium sind auf die in DFARS-Klausel 252.227-7015(b) (Februar 2014) genannten Rechte beschränkt.

#### **Markeninformationen**

NETAPP, das NETAPP Logo und die unter [http://www.netapp.com/TM](http://www.netapp.com/TM\) aufgeführten Marken sind Marken von NetApp, Inc. Andere Firmen und Produktnamen können Marken der jeweiligen Eigentümer sein.